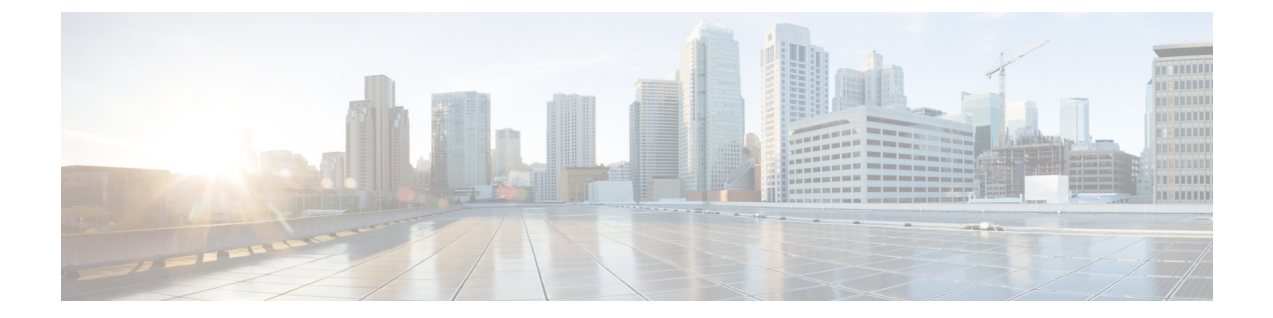

# 単一方向イーサネットの設定

この章では、Cisco Nexus 9000 シリーズ スイッチで双方向イーサネットを設定する方法を説明 します。

- [単方向イーサネットの](#page-0-0)(UDE)概要 (1 ページ)
- [単一方向イーサネットの注意事項と制約事項](#page-0-1) (1 ページ)
- [単一方向イーサネットの設定](#page-1-0) (2 ページ)

## <span id="page-0-0"></span>単方向イーサネットの**(UDE)**概要

単方向イーサネットでは、一方向トラフィックの送信または受信に、2 本の光ファイバではな く、光ファイバを 1 本だけ使用します。

単一方向リンクでは、ビデオストリーミングなどのアプリケーションのトラフィックを送信ま たは受信します。送信されるほとんどのトラフィックは確認されません。双方向トランシーバ を装備したポートを単方向で送受信するように設定することで、単一方向リンクを作成できま す。適切な単一方向トランシーバが使用できない場合は、UDE を使用できます。たとえば、 サポートされる送信専用トランシーバがない場合は、ソフトウェアベース UDE で送信専用リ ンクを設定する必要があります。

## <span id="page-0-1"></span>単一方向イーサネットの注意事項と制約事項

- UDE 送信専用がサポートされます。
- UDE 受信専用は、Cisco NX-OS リリース 10.1(1) までサポートされていません。
- Cisco NX-OS リリース 10.1(2) 以降では、UDE 受信専用もサポートされています。
- Cisco NX-OS リリース10.1(2) 以降、UDE は N9K-X9624D-R2、N9K-X9636Q-R、 N9K-X9636C-RX、N9K-X96136YC-R、N9K- X9624D-R2、N9K-X9636C-R、Cisco Nexus 3636C-R、および Cisco Nexus 36180YC-R モジュールでサポートされます。
- UDE は、すべてのポートで同時に有効にできます。
- ブレークアウトの UDE は、Cisco NX-OS リリース 10.1(1) 以降のリリースからサポートさ れます。
- ハードウェア レベルの UDE は、X97160YC-EX ライン カードを搭載した Cisco Nexus 9500 スイッチでのみサポートされます。
- UDEはネイティブ10G-LR/10G-LRSトランシーバでのみサポートされ、QSAまたはブレー クアウト ケーブルでは使用できません。
- Cisco NX-OS リリース10.1(1) 以降、UDE は N9K-C9336C-FX2、N9KC93240YC-FX2、 N9K-C93180YC-FX、N9K-C93360YC-FX2 TOR、および N9K-X97160YC-EX ライン カード でサポートされています。
- Cisco NX-OS リリース 10.1(1) 以降、UDE は 10G-SR、10G-AOC、40G-SR、40G-LR、 40G-AOC、100G-SR、100G-LR、および 100G-AOC の各トランシーバをサポートしていま す。。
- ポートで UDE を設定すると、ポートフラップが発生することがあります。
- UDE設定の有無にかかわらず、物理インターフェイスをポートチャネルに追加できます。 ただし、ポートチャネルに送信専用インターフェイスだけが追加されていることを確認す る必要があります。送信専用設定を他のインターフェイスと混在させると、UDE が期待 どおりに動作しないことがあります。
- すべてのメンバーが UDE 送信専用として設定されている場合、ポート チャネルはパケッ トを受信できません。
- すべてのメンバーが UDE 送信専用として設定されている場合、ポート チャネルはパケッ トを受信できません。これによりLCAPベースのポートチャネルが作動しないようにする ことが可能です。
- 特別なコントロール プレーン トラフィック プルーニングは、送信専用ポートでは設定さ れません。
- 単一方向ポートでは、次のようにリンクの反対側の終端にあるポートとのネゴシエーショ ンが必要になる機能またはプロトコルがサポートされません。双方向通信を必要とするす べての機能を無効にする必要があります。

## <span id="page-1-0"></span>単一方向イーサネットの設定

単一方向イーサネットを設定するには、次の手順を実行します。

#### 手順の概要

- **1. configure terminal**
- **2. interface ethernet** {**type slot** /**port**}
- **3. unidirectional send-only**
- **4. unidirectional receive-only**
- **5. exit**
- **6. show running-config interface** {**type slot** /**port**}
- **7. copy running-config startup-config**

#### 手順の詳細

 $\mathbf I$ 

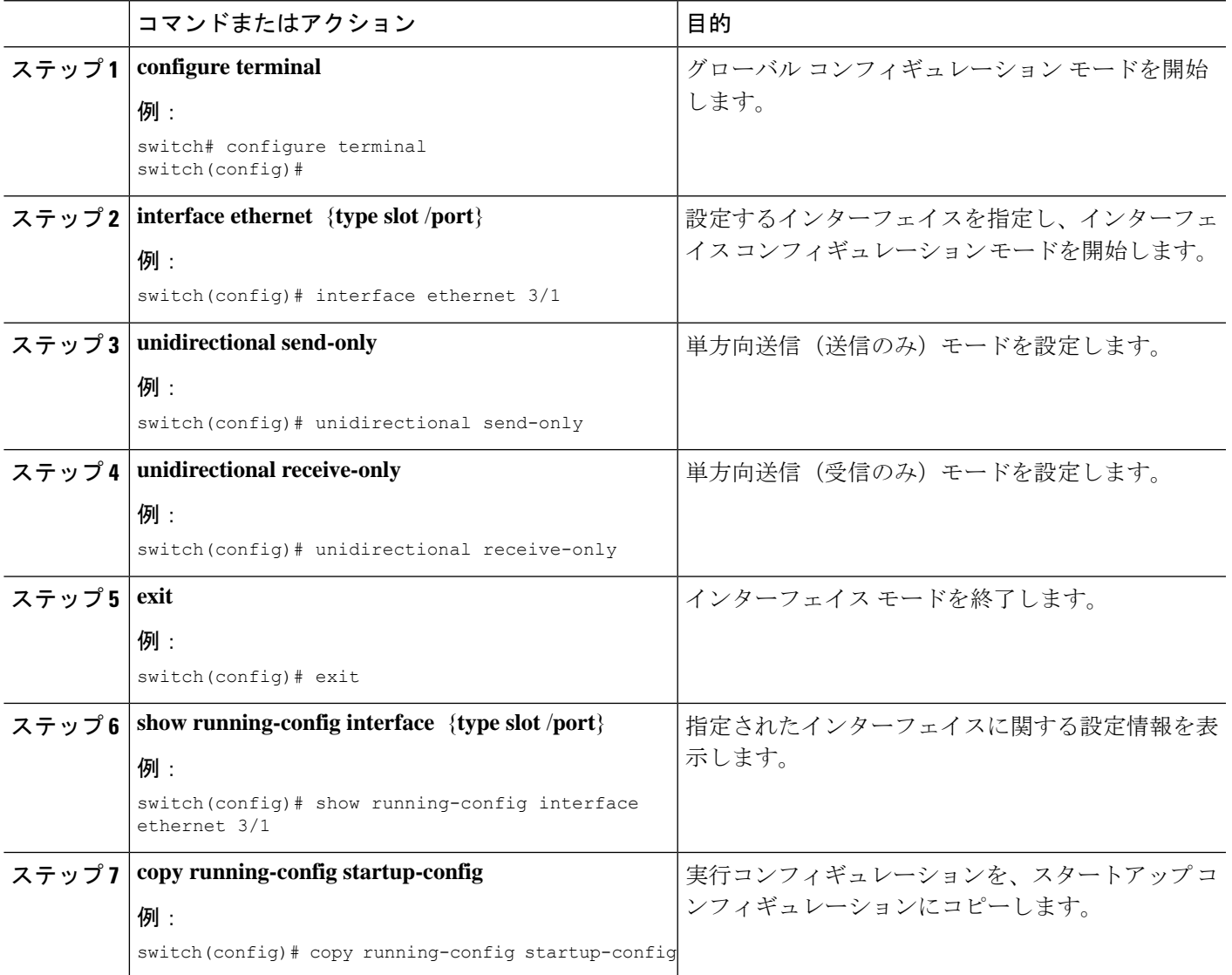

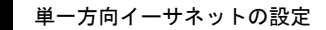

I